## **VIDEO MEDIA PLAYER CONTROLS**

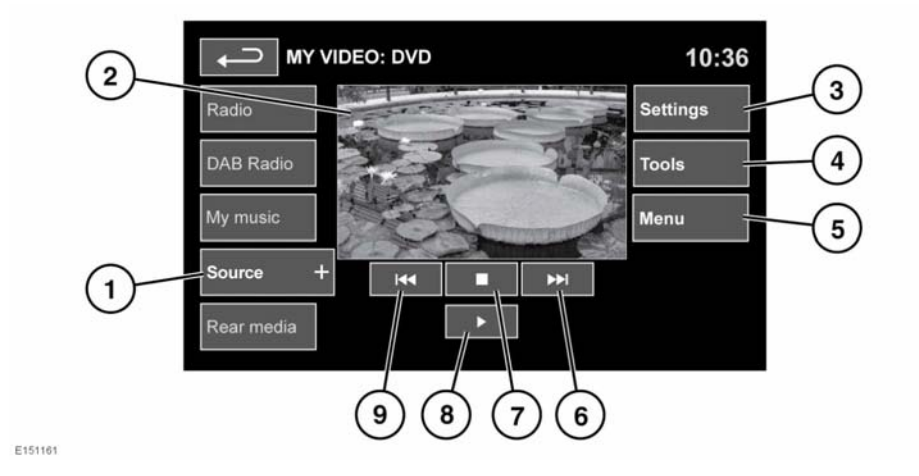

**1. Source**: Video input selection. Touch to view and select DVD or other forms of video media (CD/USB), provided the relevant media is present. The selected option will be displayed.

**Note:** After 5 seconds without use, the My video menu will close.

- **2.** Preview screen for video media information: Touch to select full screen mode. Short touch the screen again to view the controls at any time. To return to preview mode, touch and hold the full screen view.
- **3. Settings**: Depending on the video media specification, there are 3 sub-menus within settings: **Options**, **VOD** (Video On Demand) and **Audio settings**.

**VOD** allows playing of DivX VOD content from a video media. The 8 digit registration code will be displayed when the VOD soft key is touched.

The player must also be registered with DivX. See **[87, LICENSING](https://topix.landrover.jlrext.com:443/topix/service/procedure/432090/PDF/9e8840ee-289e-473d-bfa6-717822648492/en_GB?#pagemode=none&toolbar=0&statusbar=0&messages=0&navpanes=0&view=FitH&page=1)**.

- **4. Tools**: The following options can be selected:
	- GOTO: The GOTO menu allows you to access specific parts of the video, by **Chapter** or **Title number**.
	- Subtitles.
	- Angle.
	- Audio.
	- Top menu.
- **5. Menu**: Select to view the Video media menu. On some screens this may be replaced by a **Browse** soft key.
- **6.** Seek up: Select to view the next DVD chapter or to scroll through video media files.
- **7.** Select to pre-stop playback. A second touch will stop and reset the DVD.
- **8.** Select to start/restart play.
- **9.** Seek down: Select to view the previous DVD chapter or to scroll through video media files.